# **地域設定の修正 /B-CAS カードのテスト / ダウンロード予約の設定**

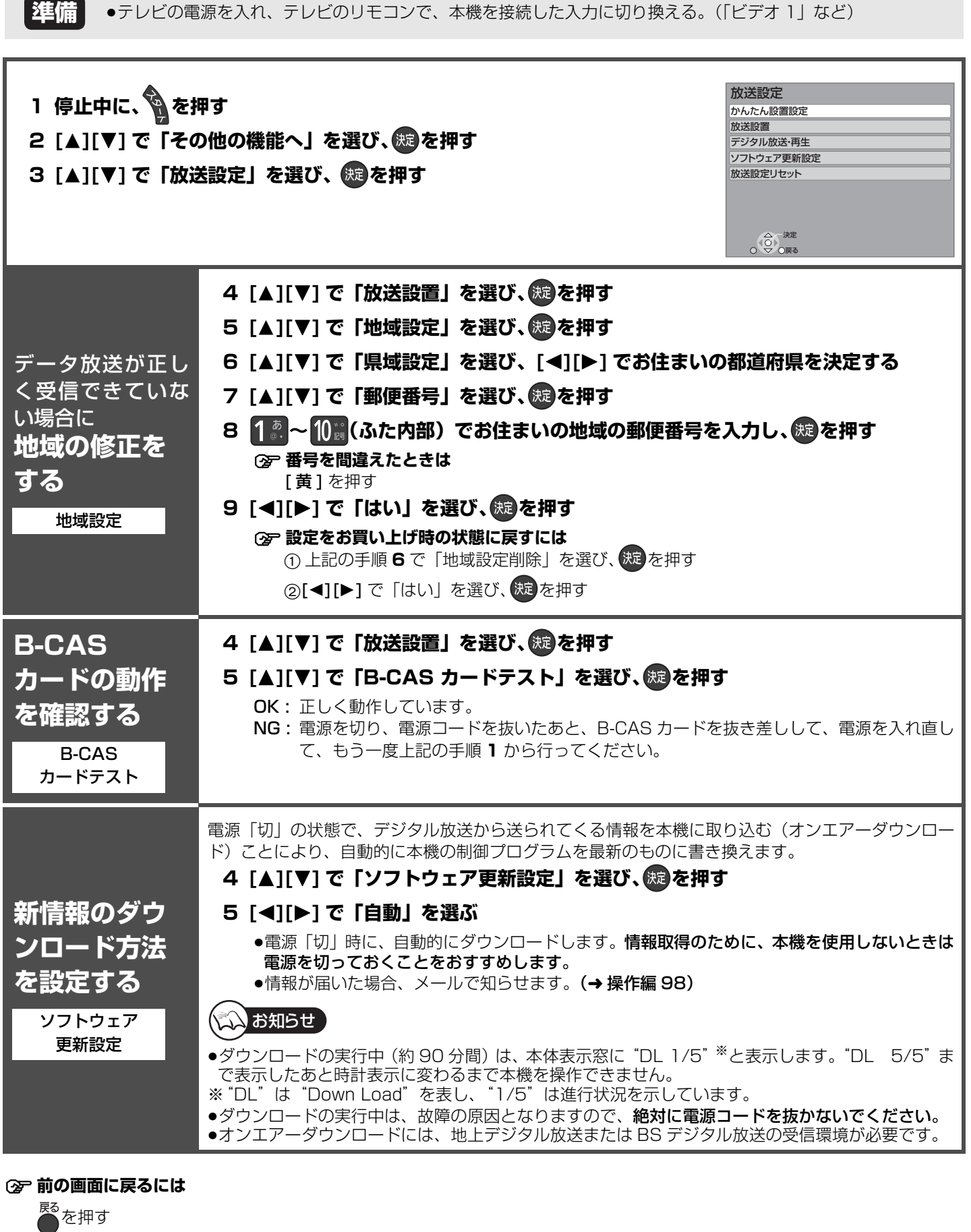

≠**設定を終了するには** 戻る を数回押す

設定 10人 |その代の話先 |習糸男(Cナイト)を受信でる ここき /地垣設定の値立 /ETCムライトのラント/タビンロートラ糸の設定 その他の設定 - イント(China) Hirtshire(China) マー・マー・マー・スター イー・ファー・ファー・ファー・ファー・ファー・ファー・ファー・ファー・ファー・コード (Shina) |番組表(Gガイド)を受信する(うづき)/地域設定の修正/B‐CASカードのテスト/ダウンロード予約の設定|

# **アンテナの調整**

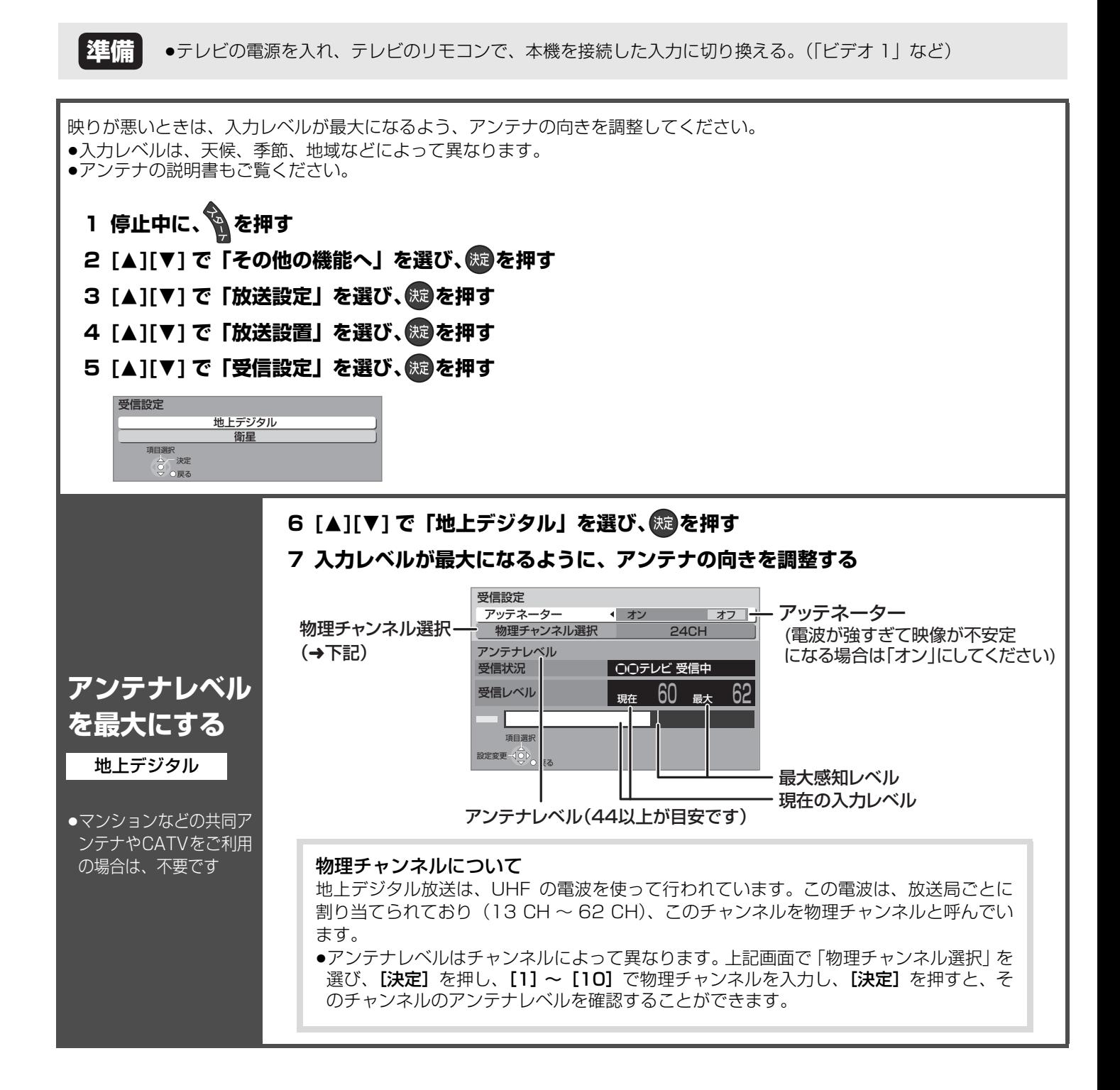

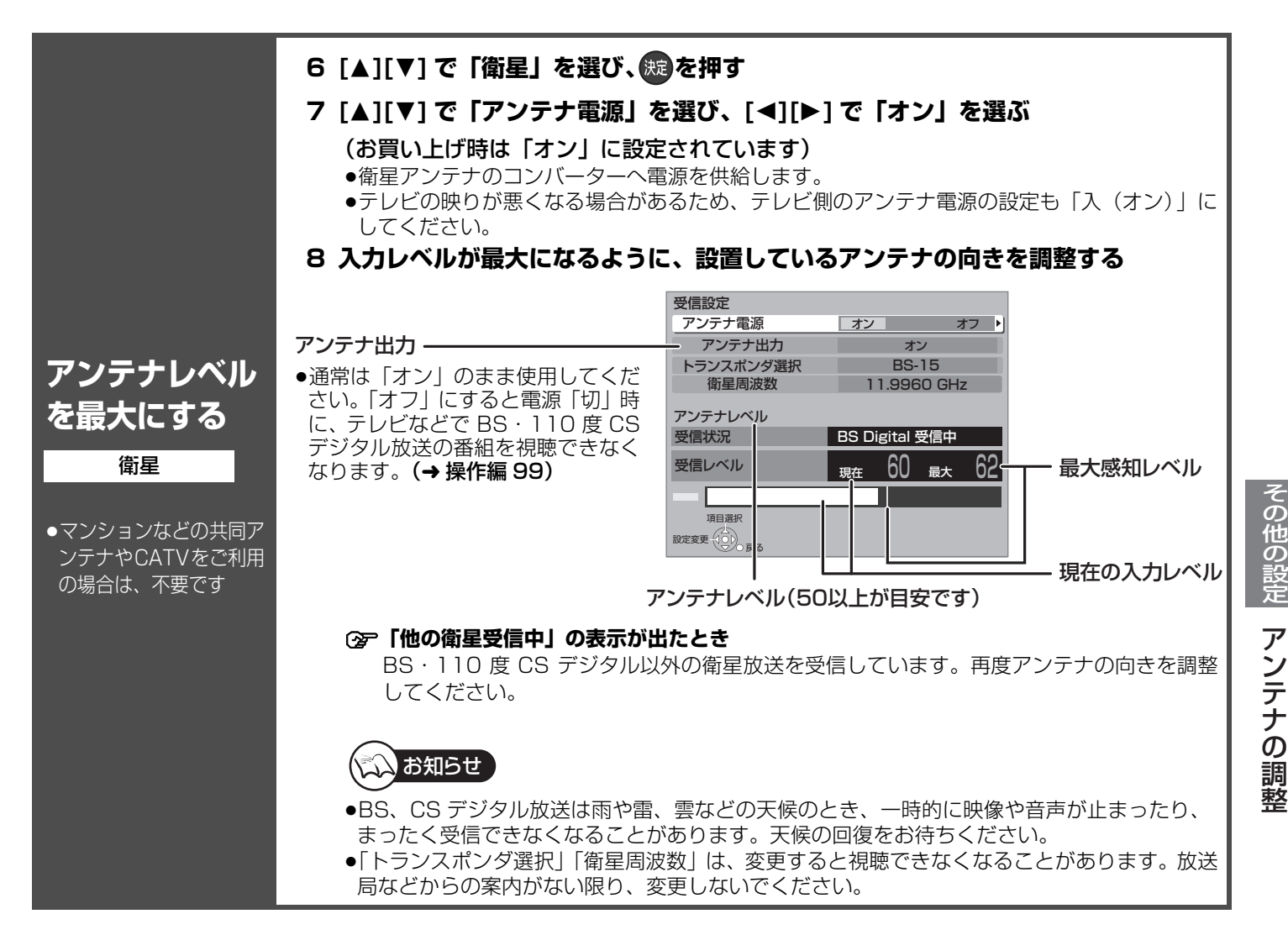

#### アンテナレベルについて

アンテナレベルは、アンテナの設置方向の最適値を確認するための目安であり、チャンネルによって異なります。表示されている 数値は、受信している電波の強さではなく質(信号と雑音の比率)を表します。アンテナシステムの条件などにより変動する場合 がありますので、十分な余裕をとることをおすすめします。

●受信中のアンテナレベルは、[サブ メニュー] を押して\*、「デジタル放送メニュー」の「アンテナレベル」を選んでも確認できます。 ※Wooo リンク (→5) をお使いの場合は、「再生操作パネル」(→操作編 96) が表示されます。 もう一度 [ サブ メニュー ] を押してください。

**②ア アンテナを調整しても、映りがよくならない場合(→ 操作編 122「デジタル放送」)** 

#### ≠**前の画面に戻るには**

戻る を押す

#### ≠**設定を終了するには**

を数回押す

# **時刻合わせ / リモコンの設定**

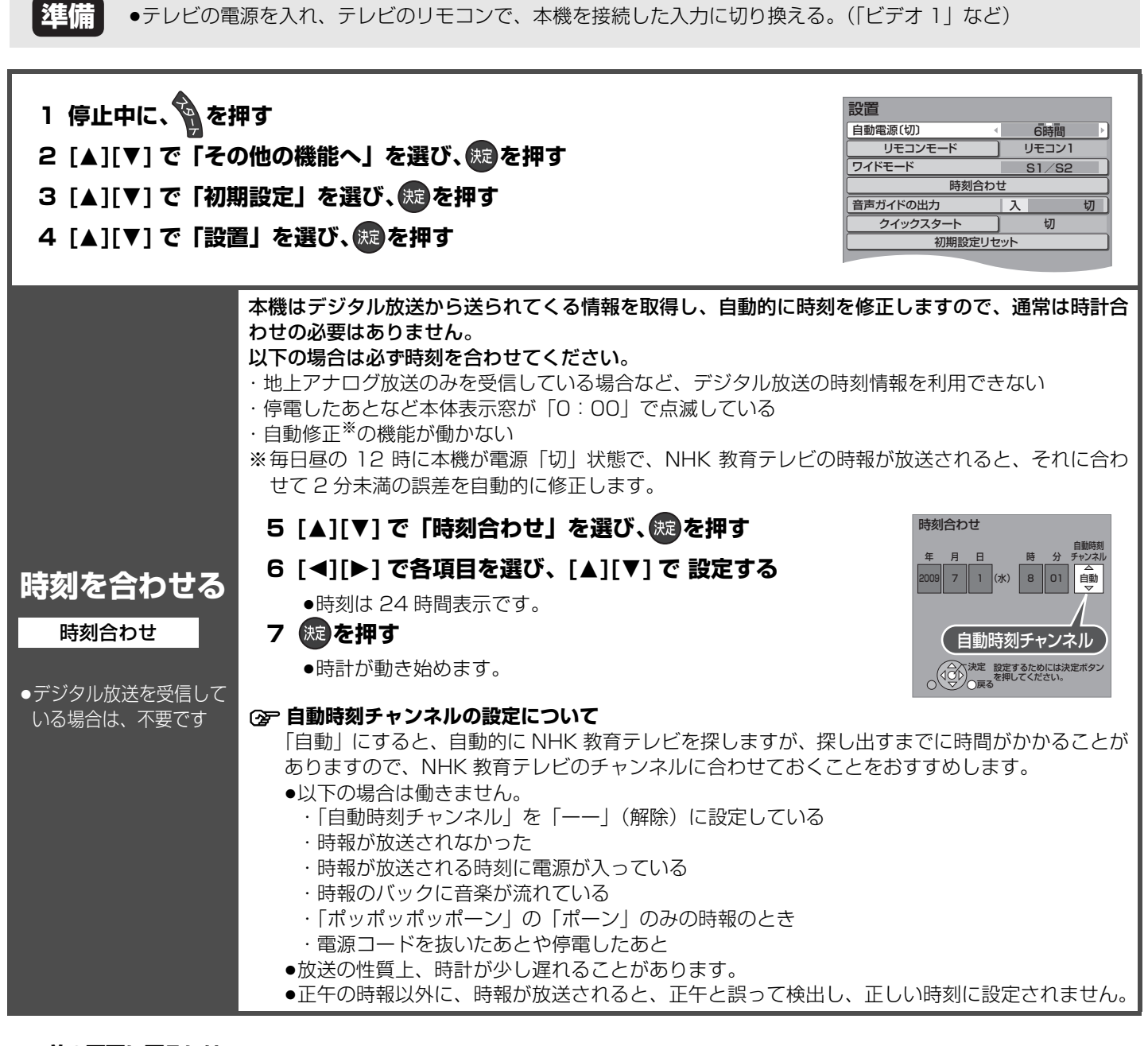

### ≠**前の画面に戻るには**

を押す

#### ≠**設定を終了するには**

を数回押す

**2台以上の 当社製ブルー レイディスク レコーダーな どを使う** 本機のリモコンモードは、当社従来機種のリモコンコードと異なります。本機以外の当社製ブルーレ イディスクレコーダーをリモコンモード「2」に設定した場合、本機のリモコンモード設定にかかわ らず、本機のリモコンで動作するときがあります。また、他社製レコーダーが動作してしまう場合は、 リモコンモードを切り換えてください。 本機側のモードを変える **5 [▲][▼] で「リモコンモード」を選び、 焼き押す 6 [▲][▼] で「リモコン 2」または「リモコン 3」を選び、 ® を押す** リモコン側のモードを変える 7 2. おたは 3. さ (ふた内部) を押しながら、 焼 を 2 秒以上押したままにする **8 を押す** セットトップボックスなどの Ir システム (→13、操作編 135) を利用する場合は、本機で設定した リモコンモードに Ir システムのリモコン種別を合わせてください。詳しくは、セットトップボックス などの説明書をご覧ください。 ≠**本体表示窓に"U30"と表示されたとき** 本体とリモコンのリモコンモードが合っていないため、操作できま せん。表示されたリモコンモード番号の数字ボタンを押しながら、 リモコンモード リモコンモードの設定 リモコン1 リモコン2 リモコン3 リモコンの () と 決定 を<br>2秒以上同時に押して変更し<br>てください。 ここに表示されている数字の -ボタンを押してください。 | お知らせ 】

リモコンモード番号

電源 八

∓ ||<br>| 12.4 音量

その他の記憶は、その他の設定時間には、その他の設定時間には、その他の設定時間には、その他の設定時間には、その他の設定時間には、その他の設定時間には、その他の設定時間には、 時刻合わせ/リモコンの設定

ての他の設定

設定すると、リモコンのテレビ操作部(→右記)でテレビの操作ができます。 テレビ操作部

**を押しながら、 ~ (ふた内部)を押し、 2 けたのメーカー番号(→下記)を入力する** 

[決定] を 2 秒以上押してください。

例) 01 の場合…[10] → [1] 10 の場合…[1] → [10]

- ●リモコンのテレビ操作部のボタンを使って、テレビ操作ができるか確認して ください。
- ●番号を複数持つメーカーの場合は、番号を順に入力して、テレビ操作できる 番号に合わせてください。

**本機のリモコ ンでテレビを 操作する**

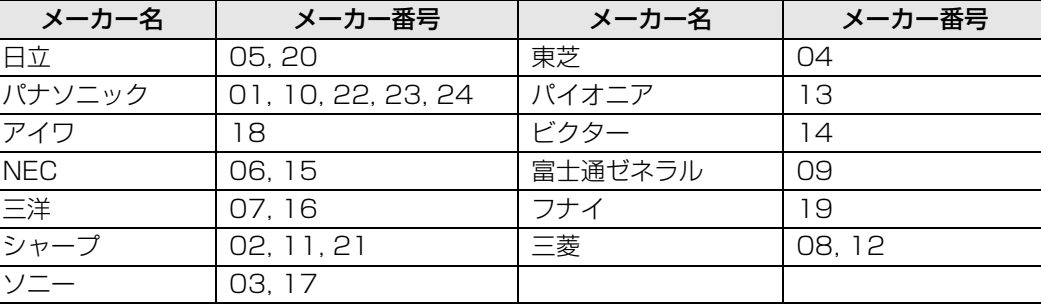

## | お知らせ 】

- ●正しく操作できないときは、テレビに付属のリモコンで操作してください。
- ●[1]~[12]を使ってテレビのチャンネル変更はできません。テレビ操作部の[チャンネルへ,∨]をお 使いください。

# **ネットワークの設定をする**

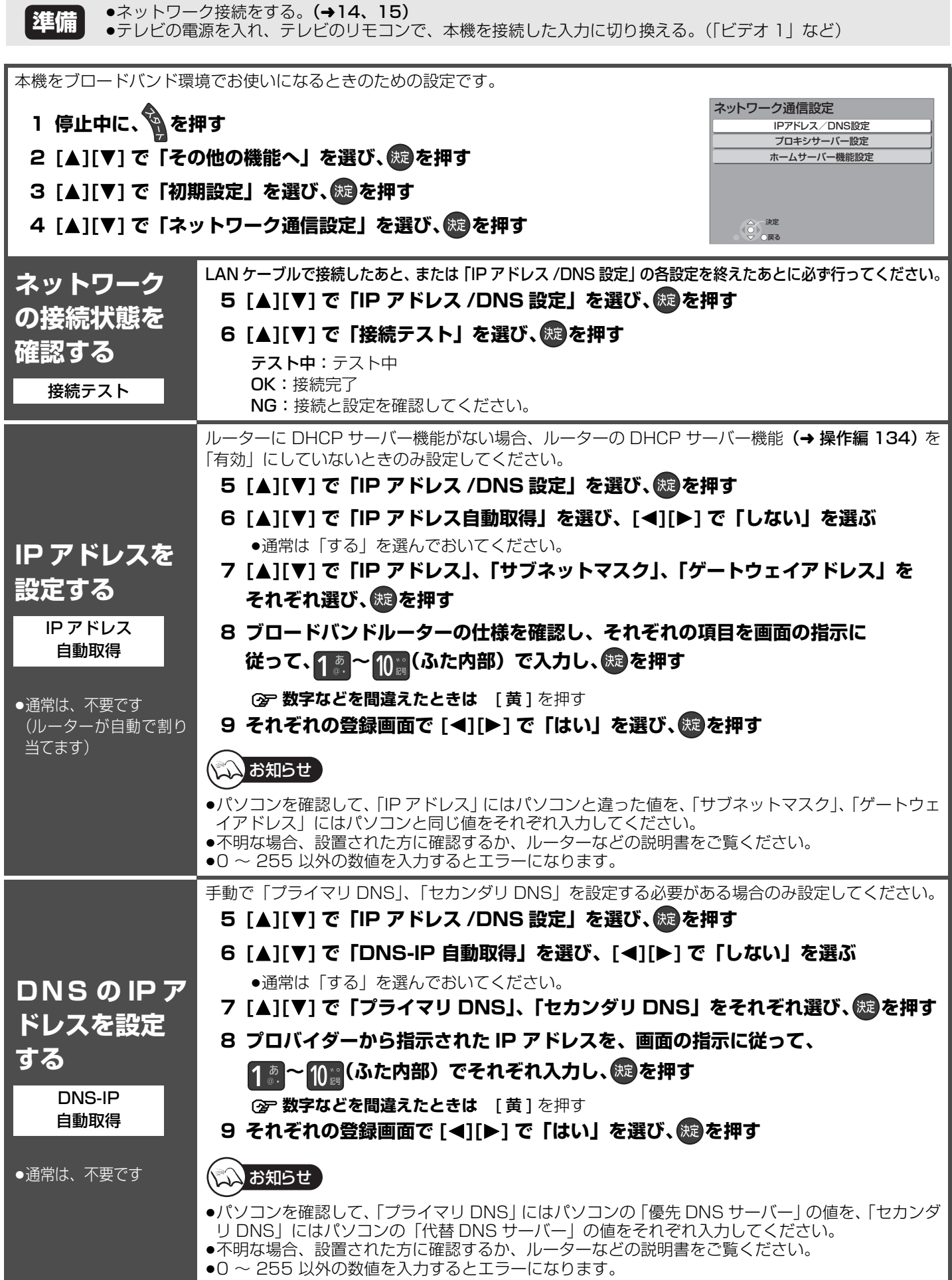

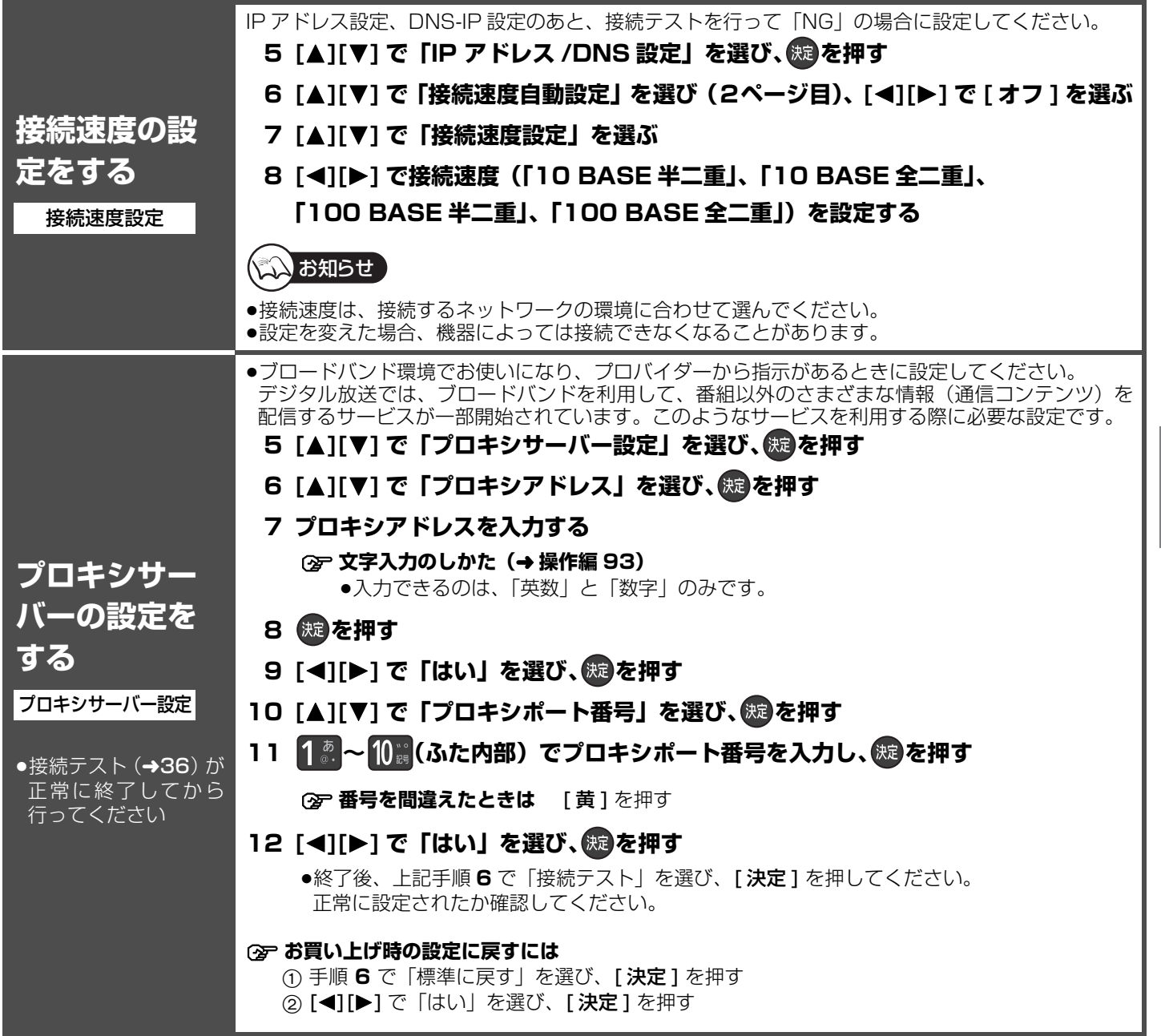

#### **② 前の画面に戻るには**

を押す

### ≠**設定を終了するには**

を数回押す

その他の設定 ネットワークの設定をする その他の設定ネットワークの設定をする

# **ネットワーク連携する機器の設定をする**

本機とネットワーク接続した機器の登録や設定を行います。

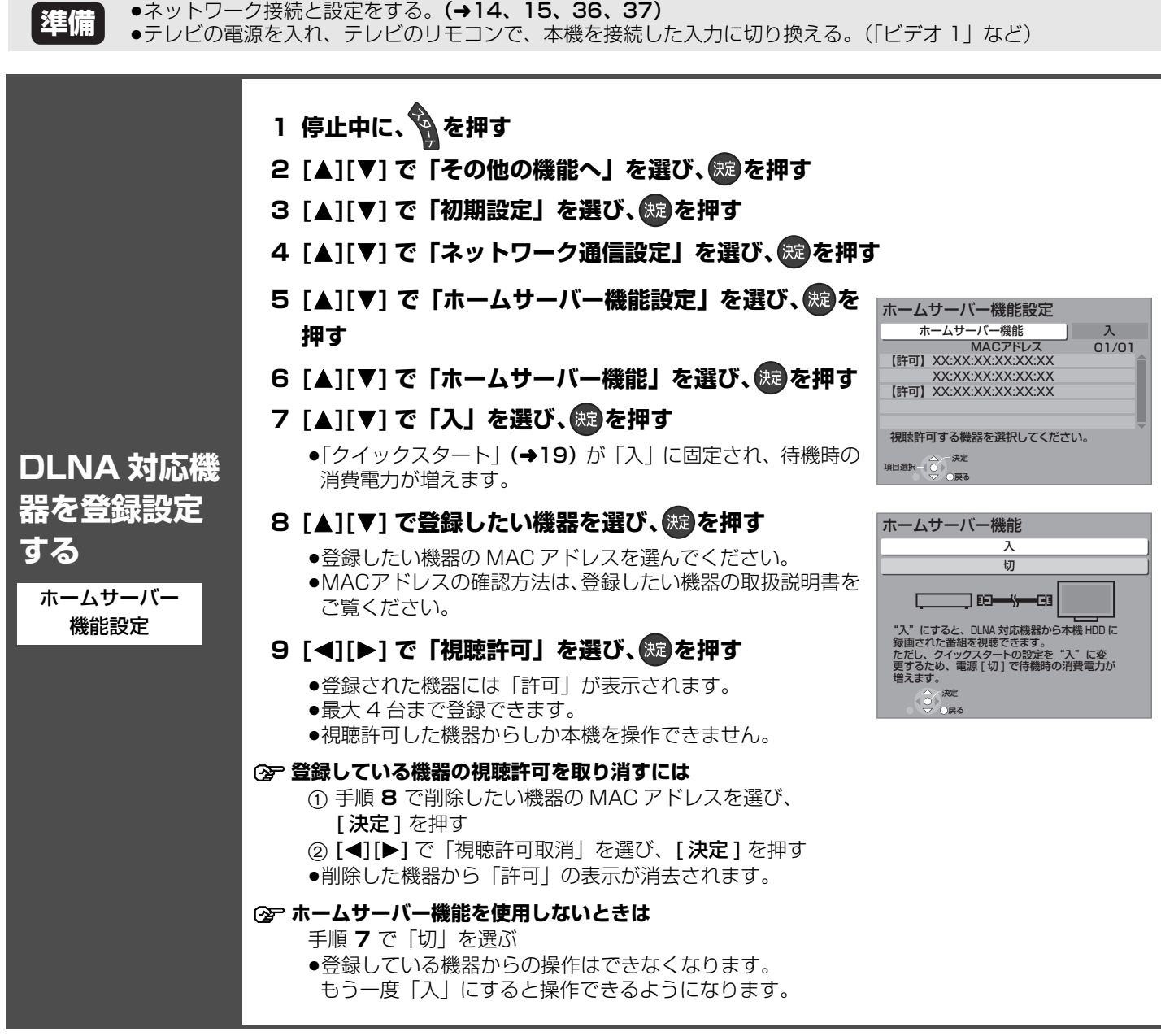

### ≠**前の画面に戻るには**

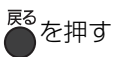

### ≠**設定を終了するには**

■<br>● を数回押す

# **電話を設定する**

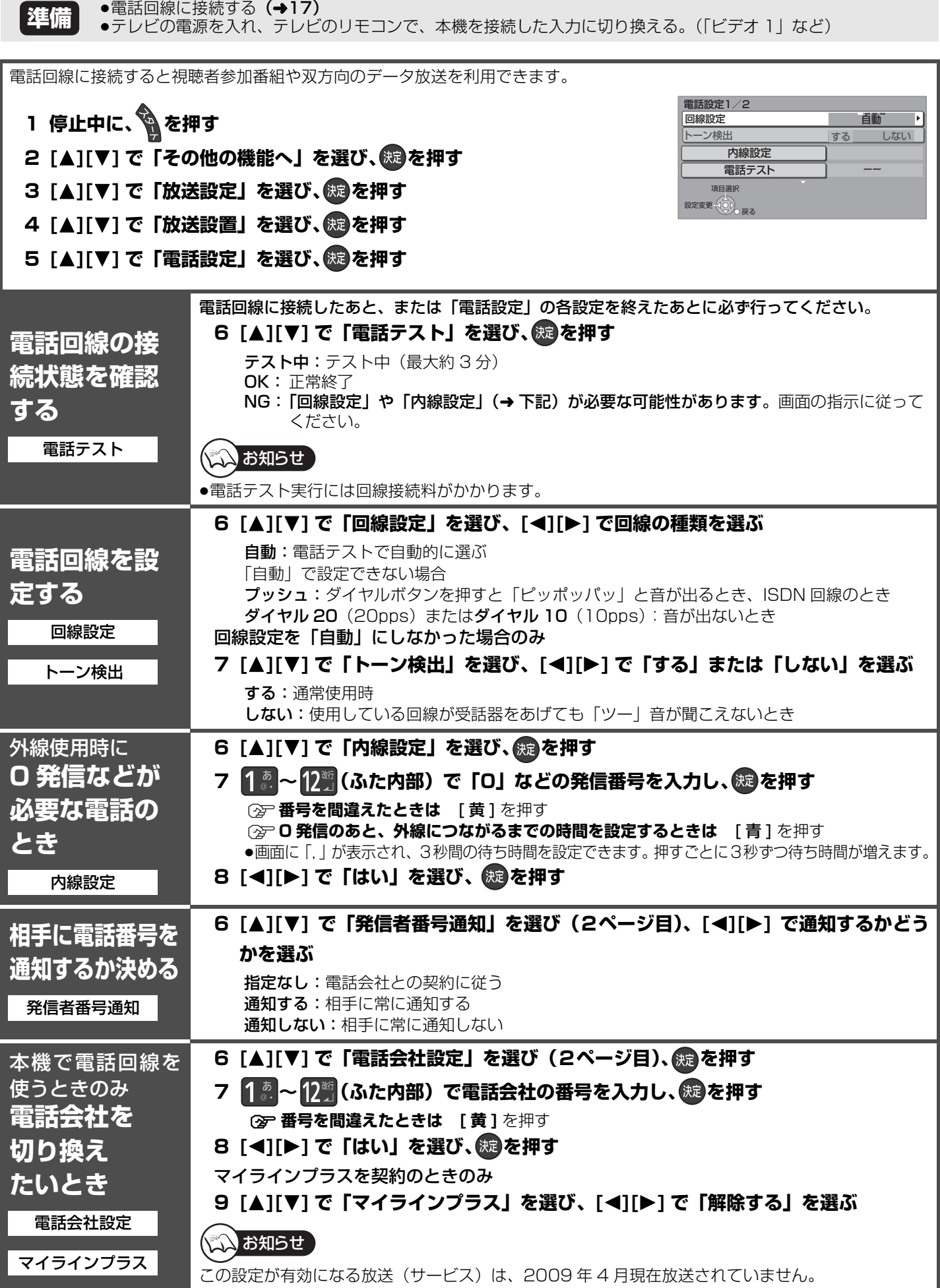

# **受信チャンネルを修正する**

●テレビの電源を入れ、テレビのリモコンで、本機を接続した入力に切り換える。(「ビデオ 1」など) **準備**

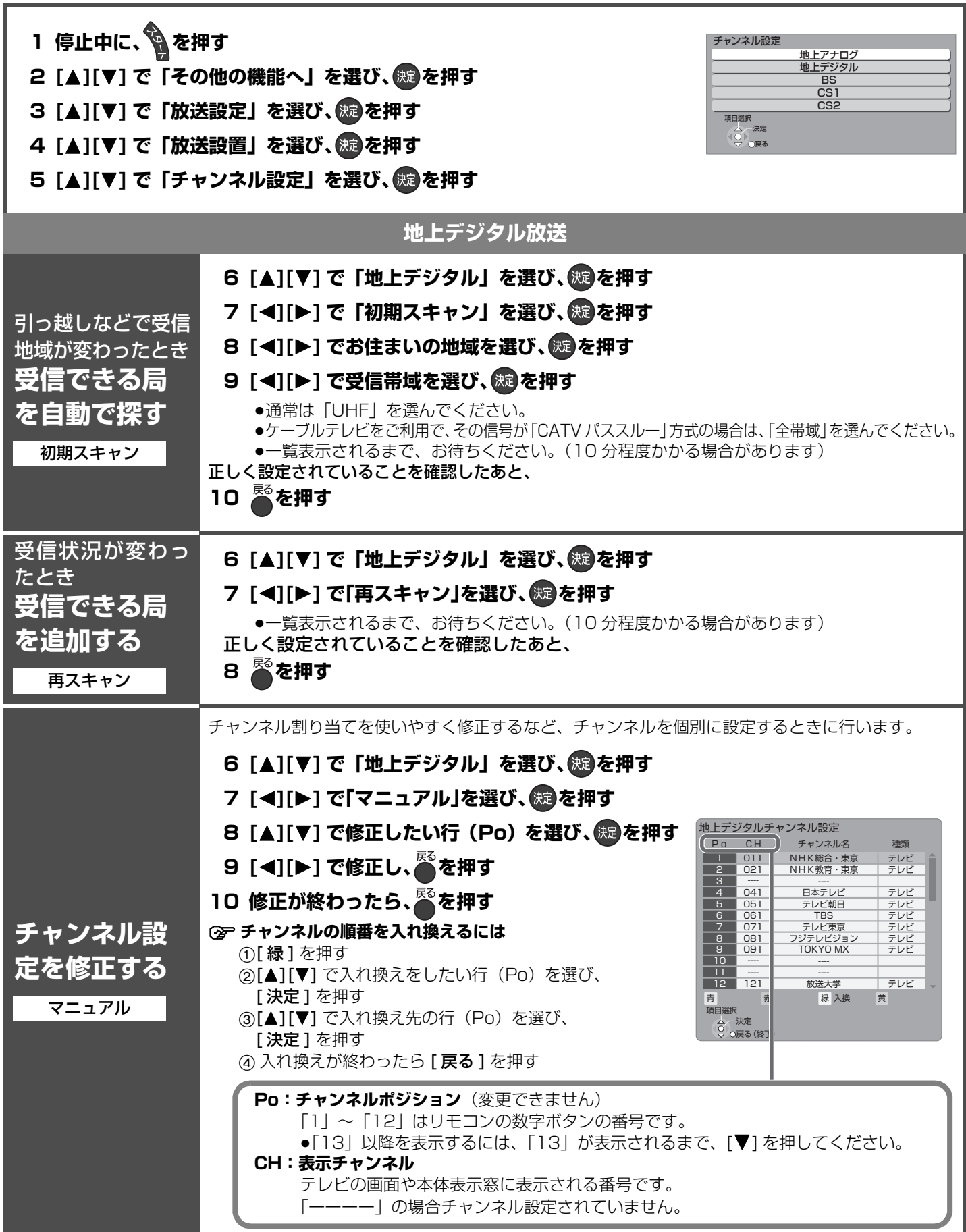

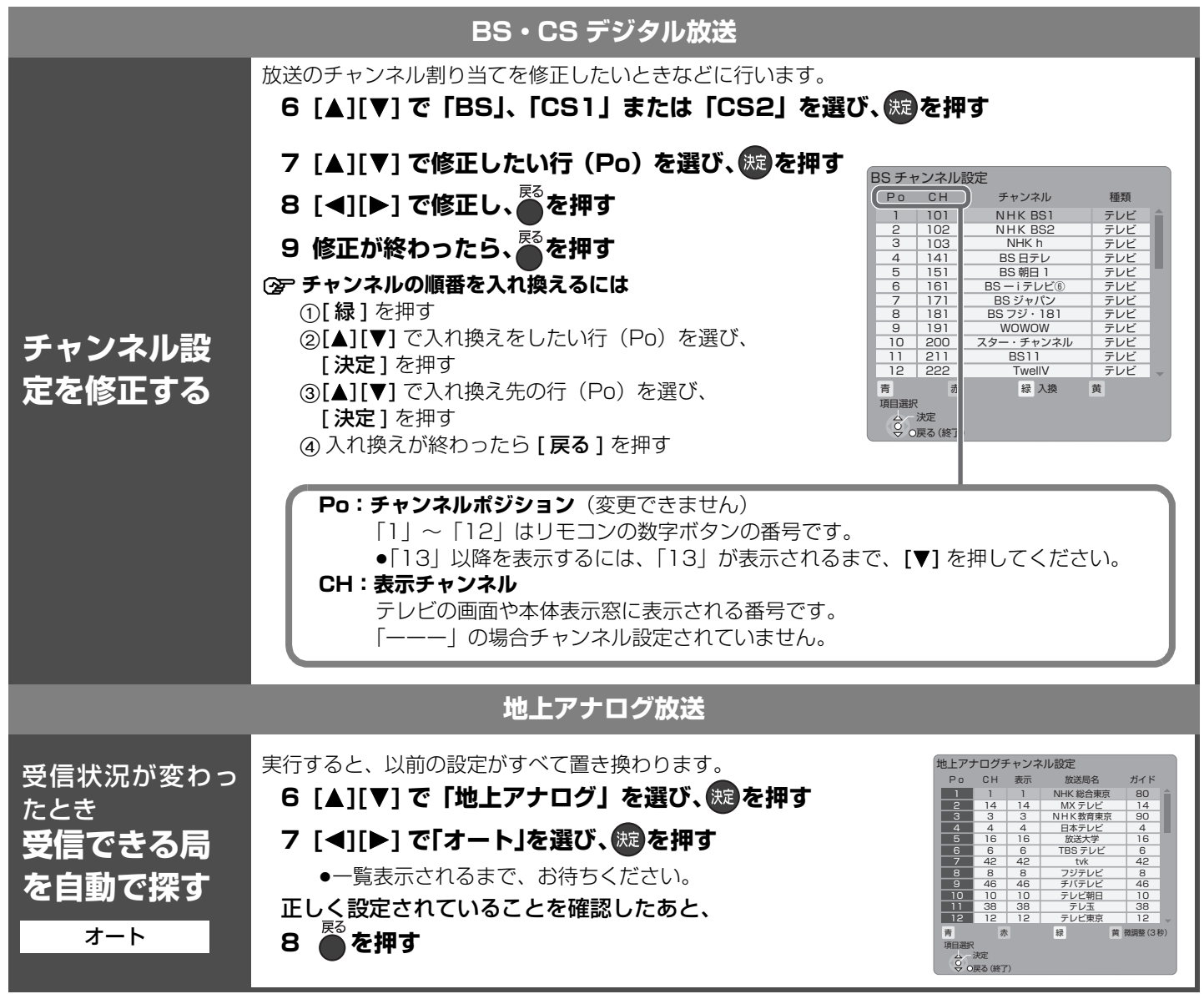

**② 前の画面に戻るには** 

…<br>●<br>●を押す

≠**設定を終了するには**

を数回押す

その他の設定 受信チャンネルを修正する その他の設定受信チャンネルを修正する

## **受信チャンネルを修正する(つづき)**

#### 40 **ページ手順 1 ~ 5 のあと操作してください**

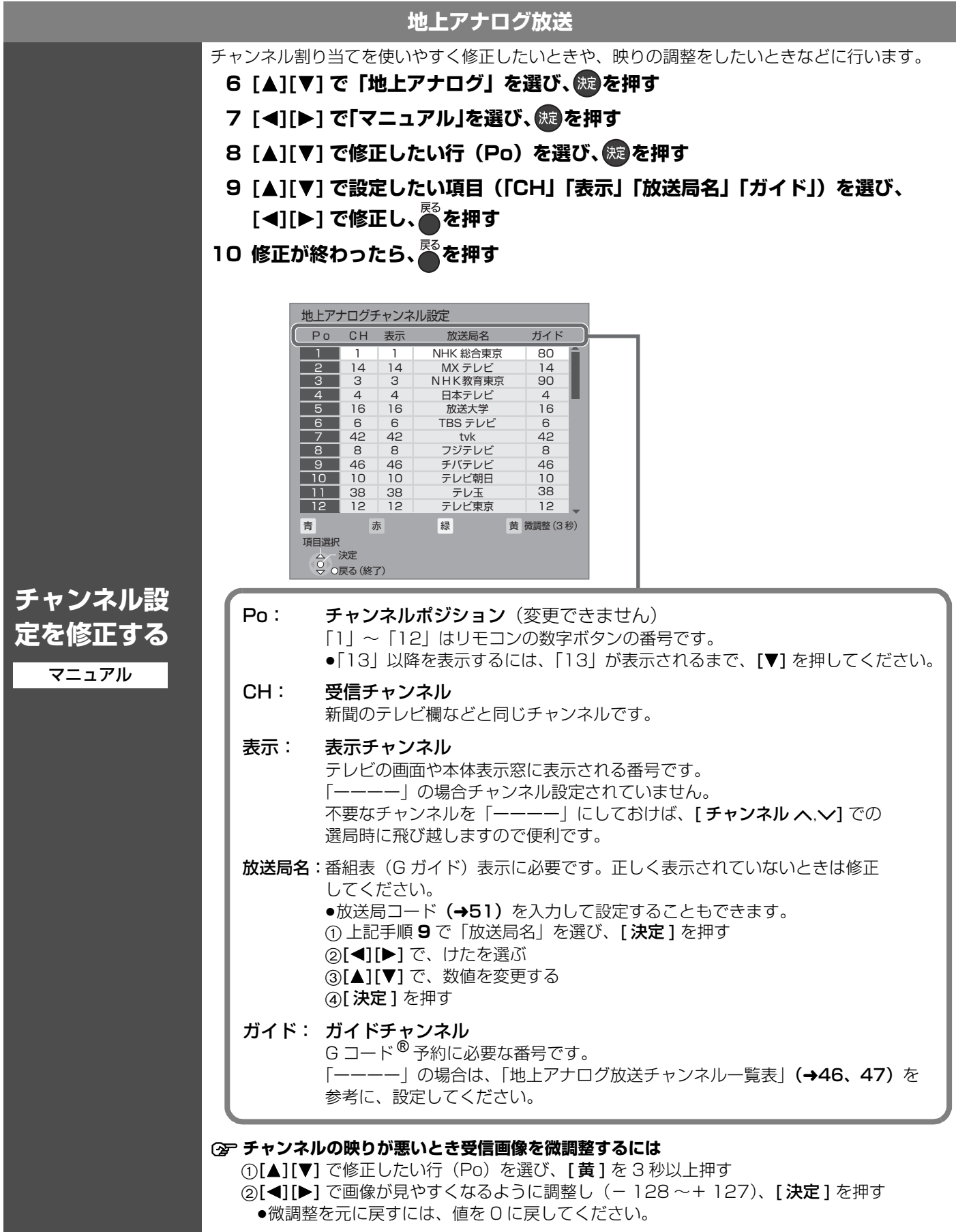

# **かんたん設置設定をやり直す(引っ越しをした場合など)**

●テレビの電源を入れ、テレビのリモコンで、本機を接続した入力に切り換える。(「ビデオ 1」など)

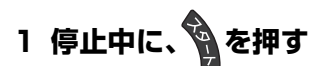

**準備**

- 2 [▲][▼] で「その他の機能へ」を選び、 k® を押す
- **3 [▲][▼] で「放送設定」を選び、 ®@を押す**
- 4 [▲][▼] で「かんたん設置設定」を選び、(※ を押す

### **5 画面に従って、20 ページの手順 3 から行う**

#### ●音声ガイドは働きません。

- ≥21 ページの手順 **6** のあと、設定変更確認画面が表示されます。「はい」を選び、手順 **7** へ進んでください。
- ●以下の設定をしている場合 23 ページ手順 16 のクイックスタートの設定は表示されません。
	- 「ホームサーバー機能」が「入」に設定されている場合 (→38)

#### ≠**前の画面に戻るには**

戻る を押す

#### ≠**設定を終了するには**

■<br>●を数回押す

### **著作権など**

≥G ガイド、G-GUIDE、G ガイドロゴ、G コード、G-CODE、 および G コードロゴは、米 Gemstar-TV Guide International, Inc. またはその関連会社の日本国内における 登録商標です。

G ガイド、および G コードシステムは、米 Gemstar-TV Guide International, Inc. のライセンスに基づいて生産して おります。

米 Gemstar-TV Guide International, Inc. およびその関連 会社は、G ガイドが供給する放送番組内容および番組スケ ジュール情報の精度に関しては、いかなる責任も負いません。 また、G ガイドに関連する情報・機器・サービスの提供また は使用に関わるいかなる損害、損失に対しても責任を負いま せん。

- ●電子番組表の表示機能に G ガイドを採用していますが、当社 がGガイドの電子番組表サービスを保証するものではありま せん。
- ●天災、システム障害、放送局側の都合による変更などの事由 により、電子番組表サービスが使用できない場合があります。 当社は電子番組表サービスの使用に関わるいかなる損害、損 失に対しても責任を負いません。
- ●ドルビーラボラトリーズからの実施権に基づき製造されてい ます。Dolby、ドルビー及びダブル D 記号はドルビーラボラ トリーズの商標です。
- ●米国特許番号: 5,451,942; 5,956,674; 5,974,380; 5,978,762; 6,226,616; 6,487,535; 7,392,195;

### ーこのマークがある場合は-

### ヨーロッパ連合以外の国の廃棄処分に関する情報

このシンボルマークは EU 域内でのみ有効です。

製品を廃棄する場合には、最寄りの市町村窓口、または販売店で、正しい廃棄方法をお問い合わせください。

7,272,567; 7,333,929; 7,212,872 及び、その他米国 や世界各国に出願し権利を保有する特許に基づき製造されて います。

DTS は、DTS, Inc. の登録商標です。DTS のロゴ、シンボル マーク、DTS-HD、及び、DTS-HD Master Audio|Essential は、DTS, Inc. の商標です。 著作権 1996-2008 DTS, Inc.

- 不許複製。
- ●HDMI、HDMI ロゴ、および High-Definition Multimedia Interface は、HDMI Licensing LLC の商標または、登録商 標です。
- ●HDAVI Control™ は商標です。
- ≥DLNA®, the DLNA Logo and DLNA CERTIFIEDTM are trademarks, service marks, or certification marks of the Digital Living Network Alliance.
- ●Microsoft、Windows、Internet Explorer は、米国 Microsoft Corporationの米国およびその他の国における登 録商標または商標です。
- ●i.LINK と i.LINK ロゴ ¨j " は商標です。
- ●本機がテレビ画面に表示する平成丸ゴシック体は、財団法人 日本規格協会を中心に制作グループが共同開発したもので す。許可なく複製することはできません。
- ●この取扱説明書に記載されている各種名称、会社名、商品名 などは各社の登録商標または商標です。

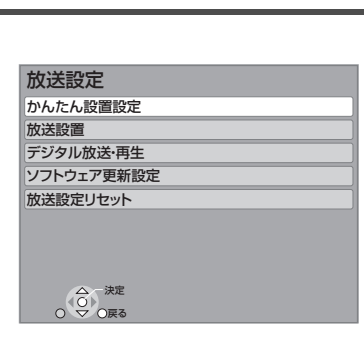